# *Reviewing Draft Authorizations in Vendor Portal*

The step-by-step instructions below demonstrate the process of reviewing a **Draft Authorization in the AWARE Vendor Portal,** and the steps to accept, reject, or to leave comments for VR staff.

Note:

 $\overline{a}$ ٦

- **Only Vendors with appropriate draft authorization permissions will have access to this process. If a new user needs to be configured, please email [VRSupport@nysed.gov.](mailto:VRSupport@nysed.gov)**
- **Once the Draft Authorization is accepted or rejected by the Vendor, it will no longer appear in the Vendor Portal. In order to maintain a record of the submission, Vendors must download and save the attachment when opening the Draft Authorization in the vendor portal (step 1.3).**
- **Group authorizations (e.g., 1000X) do not currently display in the Vendor Portal, so these draft authorizations will be provided to vendors by email.**

 **Vendor Portal:** Check Draft, Accept or Deny **Vendor Portal:** See Updated Authorization

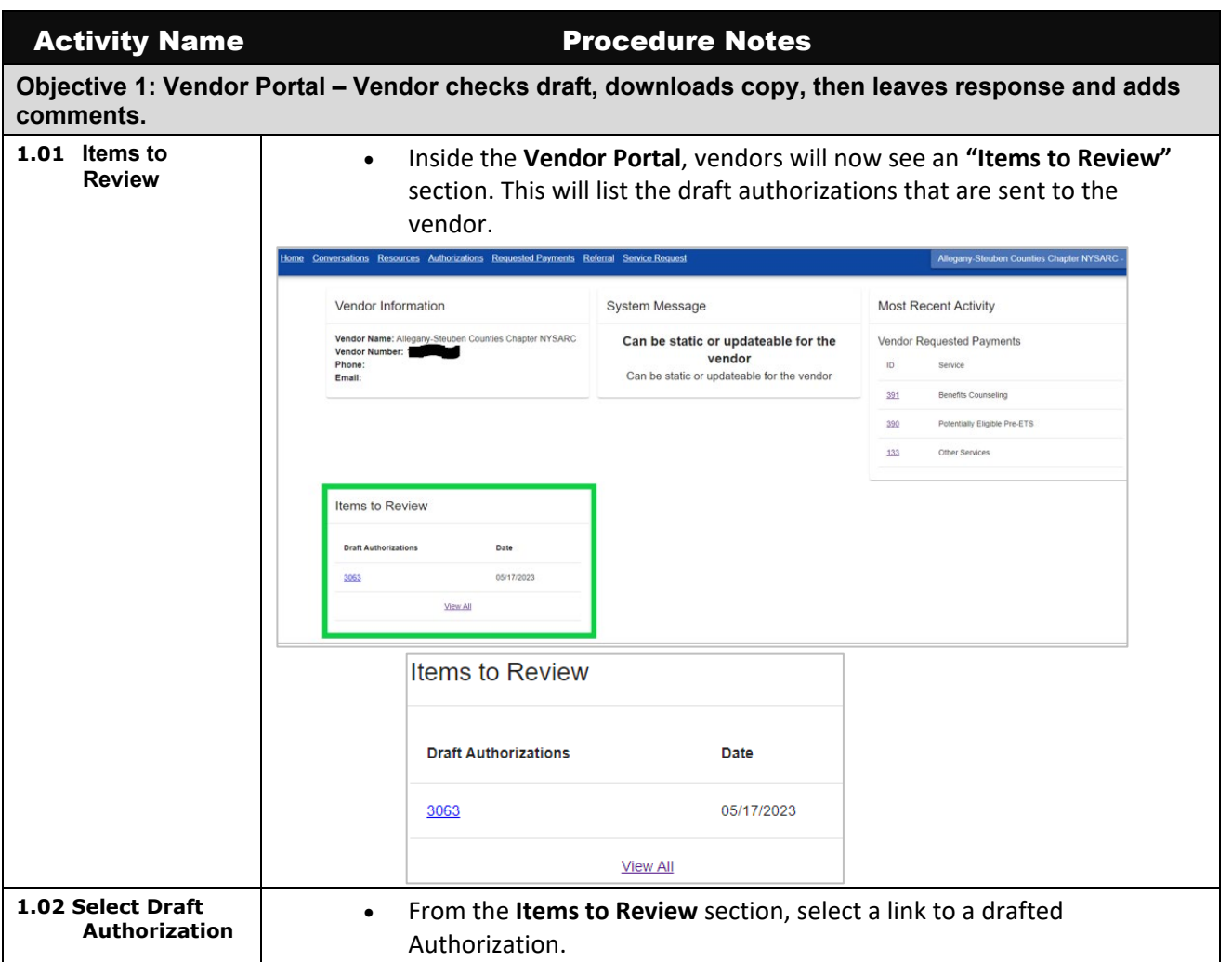

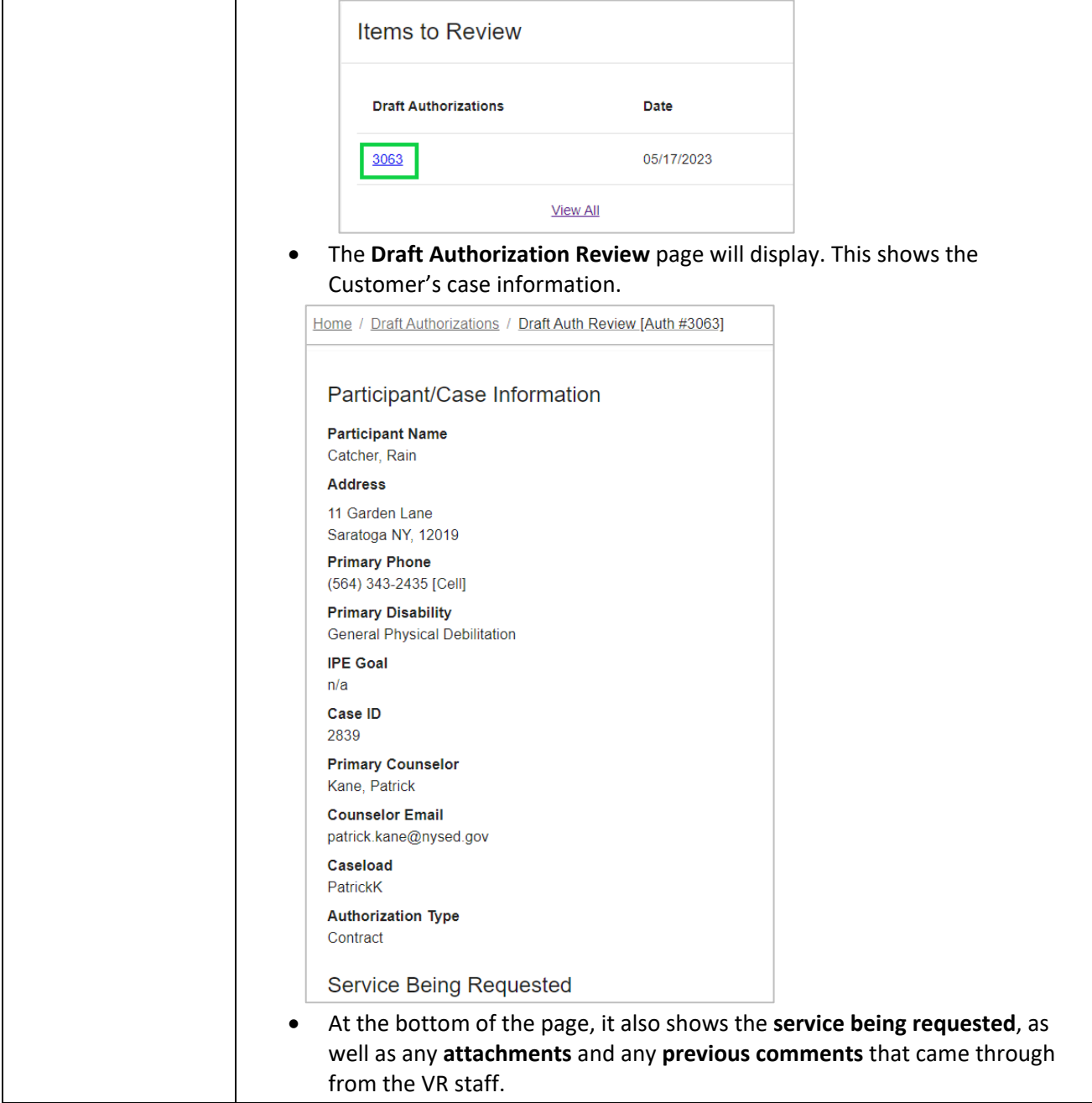

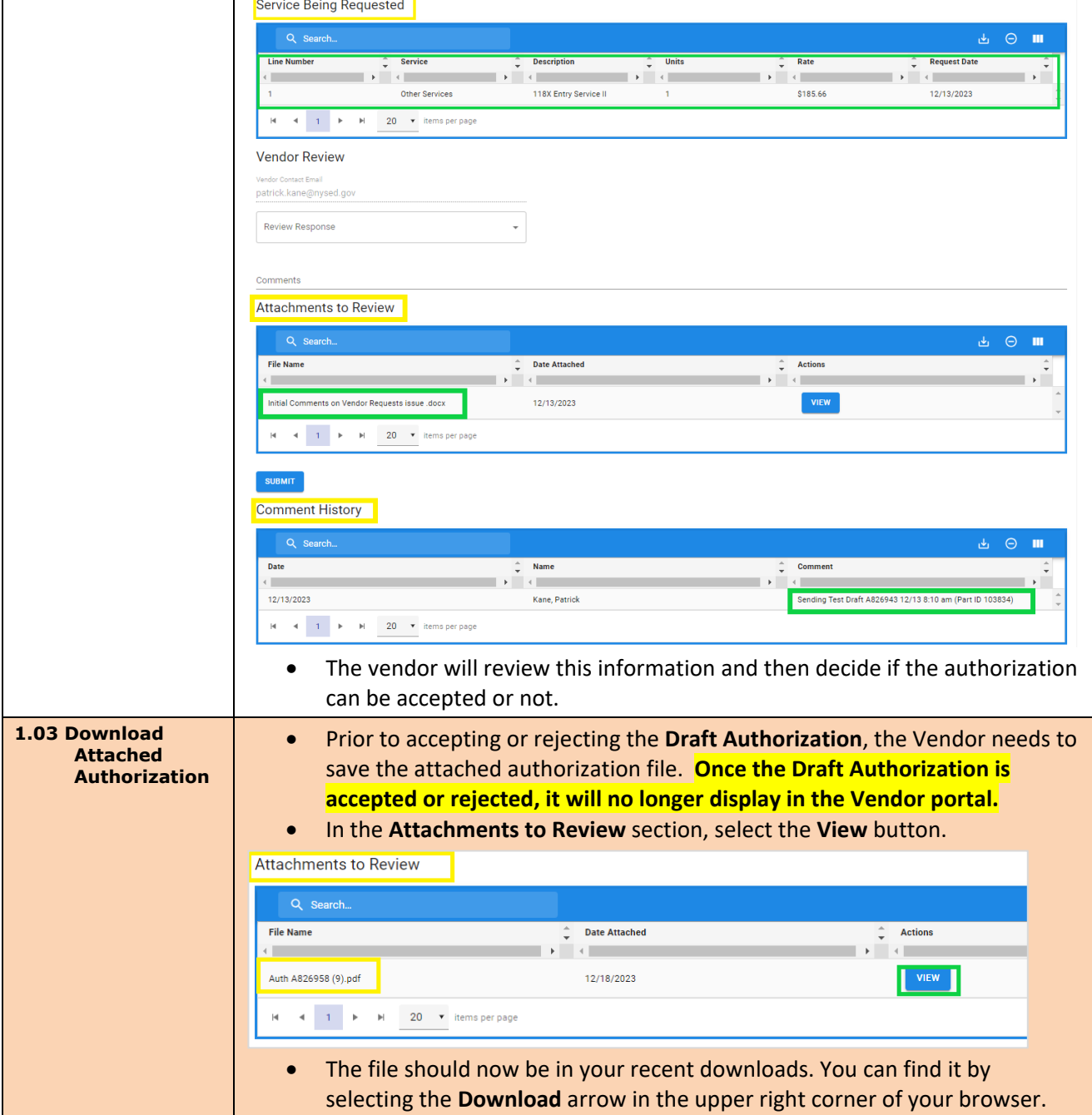

#### 日 日 女 【上  $\Box$   $\Omega$  $\cdot$ DM preview € All Bookmarks Recent download history  $\times$ 랏 Auth A826958 (9).pdf  $\Theta$ ىغ 130 KB · Done te 맛 C1842 Amend 1 (1) (1) ndf 56.5 KB + 3 minutes ago MyExport (11).pdf 130 KB · 26 minutes ago MyExport (10).pdf ٩t 130 KB · 26 minutes ago **DRAFTAUTHORIZATIONFORPURCHASE**  $(1).$ txt 16.7 KB · 27 minutes ago MyExport (9).pdf 130 KB · 2 hours ago Full download history  $\boxtimes$ • You can also search your **downloaded files** in your file folder and select it from there.  $\bullet$   $\Box$   $\bullet$  Downloads Home Share View  $\rightarrow$  $\vee$   $\uparrow$   $\downarrow$  > This PC > Downloads Name Date modified Type Quick access  $\vee$  Today (9) Downloads \* Auth A826958 (9).pdf 12/18/2023 12:37 PM Adobe Acre Documents 2 C1842 Amend 1 (1) (1) pdf 12/18/2023 12:34 PM Adobe Acre  $\blacksquare$  Pictures  $\star$ DraftAuth.pdf 12/18/2023 12:24 PM Adobe Acre Desktop 矛 MyExport (11).pdf 12/18/2023 12:11 PM Adobe Acro ASE Referral MyExport (10).pdf 12/18/2023 12:11 PM Adobe Acro • Once you select the **Draft Authorization** file from your downloads the **Authorization** should open. MyExport (11).pdf - Adobe Reader File Edit View Window Help Tools Fill & Sign Comment Sign In VR-301 (12/20) **v** Export PDF THE UNIVERSITY OF THE STATE OF NEW YORK<br>THE STATE EDUCATION DEPARTMENT iet : Adobe ExportPDF  $\begin{tabular}{c} \hline \end{tabular}$ Office of Adult Career and Continuing Education Services - Vocational Rehabilitation<br>(ACCES-VR) Convert PDF files to Word or Excel<br>online. **DRAFT AUTHORIZATION FOR PURCHASE** • Now you want to save the file to your computer. Select **File**  $\rightarrow$  **Save As** and save the file with a name you will remember, such as the Authorization number. MyExport (11).pdf - Adobe Reader File Edit View Window Help Open...  $Ctrl + O$  $\triangle$  $\times$ Open From Acrobat.com... Create PDF Online...  $\equiv$  Save  $Ctrl + S$ **THE UNIVER! THE STA** Save As Other... **Career and Cor** Save To Acrobat.com...

### Reviewing Draft Authorizations in Vendor Portal

Reviewing Draft Authorizations in Vendor Portal

|                      | Save As                                             |                                                                                                    |                                          |                                    |                      |                                             |  |
|----------------------|-----------------------------------------------------|----------------------------------------------------------------------------------------------------|------------------------------------------|------------------------------------|----------------------|---------------------------------------------|--|
|                      |                                                     | $\rightarrow$ This PC > Downloads<br>∨ ບ<br>$O$ Search Downloads                                                                                                    |                                          |                                    |                      |                                             |  |
|                      | New folder<br>Organize *                            |                                                                                                    |                                          |                                    |                      |                                             |  |
|                      | This PC                                             | Name                                                                                                    | Date modified                            | Size<br>Type                       |                      |                                             |  |
|                      | 3D Objects                                          | $\vee$ Today (5)                                                                                                    |                                          |                                    |                      |                                             |  |
|                      | $\Box$ Desktop                                      | MyExport (11).pdf                                                                                                    | 12/18/2023 12:11 PM                      | Adobe Acrobat D                    | <b>130 KB</b>        |                                             |  |
|                      | Documents                                           | MyExport (10).pdf                                                                                                    | 12/18/2023 12:11 PM                      | Adobe Acrobat D                    | <b>130 KB</b>        |                                             |  |
|                      | Downloads                                           | MyExport (9).pdf                                                                                                    | 12/18/2023 10:08 AM                      | Adobe Acrobat D                    | 130 KB               |                                             |  |
|                      | Music                                               | "TX_2023_08_18_Barrett_Eli.pdf                                                                                                    | 12/18/2023 6:46 AM                       | Adobe Acrobat D                    | 360 KB               |                                             |  |
|                      | $=$ Pictures                                        | T_ T_2023_08_17_Barrett_Eli.pdf                                                                                                    | 12/18/2023 6:45 AM                       | Adobe Acrobat D                    | 351 KB               |                                             |  |
|                      | Videos                                              | $\times$ Last week (10)<br>106819forLauren.pdf                                                                                                    |                                          |                                    |                      |                                             |  |
|                      | U Windows (C:)                                      | MyExport (8).pdf                                                                                                    | 12/15/2023 3:35 PM<br>12/15/2023 3:29 PM | Adobe Acrobat D<br>Adobe Acrobat D | 130 KB<br>130 KB     |                                             |  |
|                      | s asw (\\sedghoim                                   | Draft Auth (1).pdf                                                                                                    | 12/15/2023 3:26 PM                       | Adobe Acrobat D                    | 130 KB               |                                             |  |
|                      | $\rightarrow$ APP (Y:)                              | Draft Auth.pdf                                                                                                    | 12/15/2023 3:25 PM                       | Adobe Acrobat D                    | 130 KB               |                                             |  |
|                      | $\rightarrow$ SED (Z:)                              | MyExport (7).pdf                                                                                                    | 12/15/2023 3:24 PM                       | Adobe Acrobat D                    | <b>130 KB</b>        |                                             |  |
|                      |                                                     | DraftAuth.pd                                                                                                    |                                          | <b>Contact Contact Contact</b>     | $\sim$ $\sim$ $\sim$ |                                             |  |
|                      | File name:<br>Save as type: Adobe PDF Files (*.pdf) |                                                                                                    |                                          |                                    |                      |                                             |  |
|                      |                                                     |                                                                                                    |                                          |                                    |                      |                                             |  |
|                      | A Hide Folders                                      |                                                                                                    |                                          | Save to Online Account ▼           | Save                 |                                             |  |
|                      |                                                     |                                                                                                    |                                          |                                    |                      |                                             |  |
|                      | records.                                            | Now you have a saved copy of the authorization and its details for your<br>NOTE: If the authorization were to get rejected and resubmitted with updates, this                                                          |                                          |                                    |                      |                                             |  |
|                      |                                                     |                                                                                                    |                                          |                                    |                      |                                             |  |
|                      |                                                     | process would need to be completed again by the Vendor to save the updated                                                                                                    |                                          |                                    |                      |                                             |  |
|                      | attachment.                                         |                                                                                                    |                                          |                                    |                      |                                             |  |
|                      |                                                     |                                                                                                    |                                          |                                    |                      |                                             |  |
| 1.04 Accept or       |                                                     | Below the Service Being Requested section, there is a Vendor Review                                                                                                    |                                          |                                    |                      |                                             |  |
| <b>Reject Draft</b>  |                                                     |                                                                                                    |                                          |                                    |                      |                                             |  |
| <b>Authorization</b> |                                                     | section with a "Review Response" drop down.                                                                                                    |                                          |                                    |                      |                                             |  |
|                      | <b>Service Being Requested</b>                      |                                                                                                    |                                          |                                    |                      |                                             |  |
|                      |                                                     |                                                                                                    |                                          |                                    |                      |                                             |  |
|                      | Q Search                                            |                                                                                                    |                                          |                                    |                      | 西日<br>ш                                     |  |
|                      | <b>Line Number</b>                                  | <b>Service</b><br><b>Description</b><br>÷                                                                                                    | <b>Units</b><br>÷                        | ÷                                  | Rate                 | <b>Request Date</b><br>÷                    |  |
|                      |                                                     | $\rightarrow$<br>Other Services                                                                                                    | 118X Entry Service II<br>1               |                                    | \$185.66             | $\mathbf{F}$ and $\mathbf{F}$<br>12/13/2023 |  |
|                      |                                                     |                                                                                                    |                                          |                                    |                      |                                             |  |
|                      |                                                     | 20 v items per page                                                                                                    |                                          |                                    |                      |                                             |  |
|                      | <b>Vendor Review</b>                                |                                                                                                    |                                          |                                    |                      |                                             |  |
|                      | Vendor Contact Email                                |                                                                                                    |                                          |                                    |                      |                                             |  |
|                      | patrick.kane@nysed.gov                              |                                                                                                    |                                          |                                    |                      |                                             |  |
|                      | <b>Review Response</b>                              |                                                                                                    |                                          |                                    |                      |                                             |  |
|                      |                                                     |                                                                                                    |                                          |                                    |                      |                                             |  |
|                      |                                                     |                                                                                                    |                                          |                                    |                      |                                             |  |
|                      | $\bullet$                                           | Vendors will use this drop down to decide if the services are Accepted                                                                                                    |                                          |                                    |                      |                                             |  |
|                      |                                                     |                                                                                                    |                                          |                                    |                      |                                             |  |
|                      |                                                     | or rejected.                                                                                                    |                                          |                                    |                      |                                             |  |
|                      | <b>Vendor Review</b>                                |                                                                                                    |                                          |                                    |                      |                                             |  |
|                      | Vendor Contact Email                                |                                                                                                    |                                          |                                    |                      |                                             |  |
|                      |                                                     |                                                                                                    |                                          |                                    |                      |                                             |  |
|                      |                                                     | patrick.kane@nysed.gov                                                                                                    |                                          |                                    |                      |                                             |  |
|                      | Review Response                                     |                                                                                                    |                                          |                                    |                      |                                             |  |
|                      |                                                     |                                                                                                    |                                          |                                    |                      |                                             |  |
|                      |                                                     | <b>Accepted by Vendor</b>                                                                                                    |                                          |                                    |                      |                                             |  |
|                      |                                                     |                                                                                                    |                                          |                                    |                      |                                             |  |
|                      |                                                     |                                                                                                    |                                          |                                    |                      |                                             |  |
|                      |                                                     | Accepted by Vendor                                                                                                    |                                          |                                    |                      |                                             |  |
|                      |                                                     | Rejected by Vendor                                                                                                    |                                          |                                    |                      |                                             |  |
|                      |                                                     | In the Review Response field, if vendors select "Rejected by Vendor", an<br>additional drop-down field will display titled, "Rejected Reason", that will<br>have different rejection options for the vendor to select. |                                          |                                    |                      |                                             |  |

# Reviewing Draft Authorizations in Vendor Portal

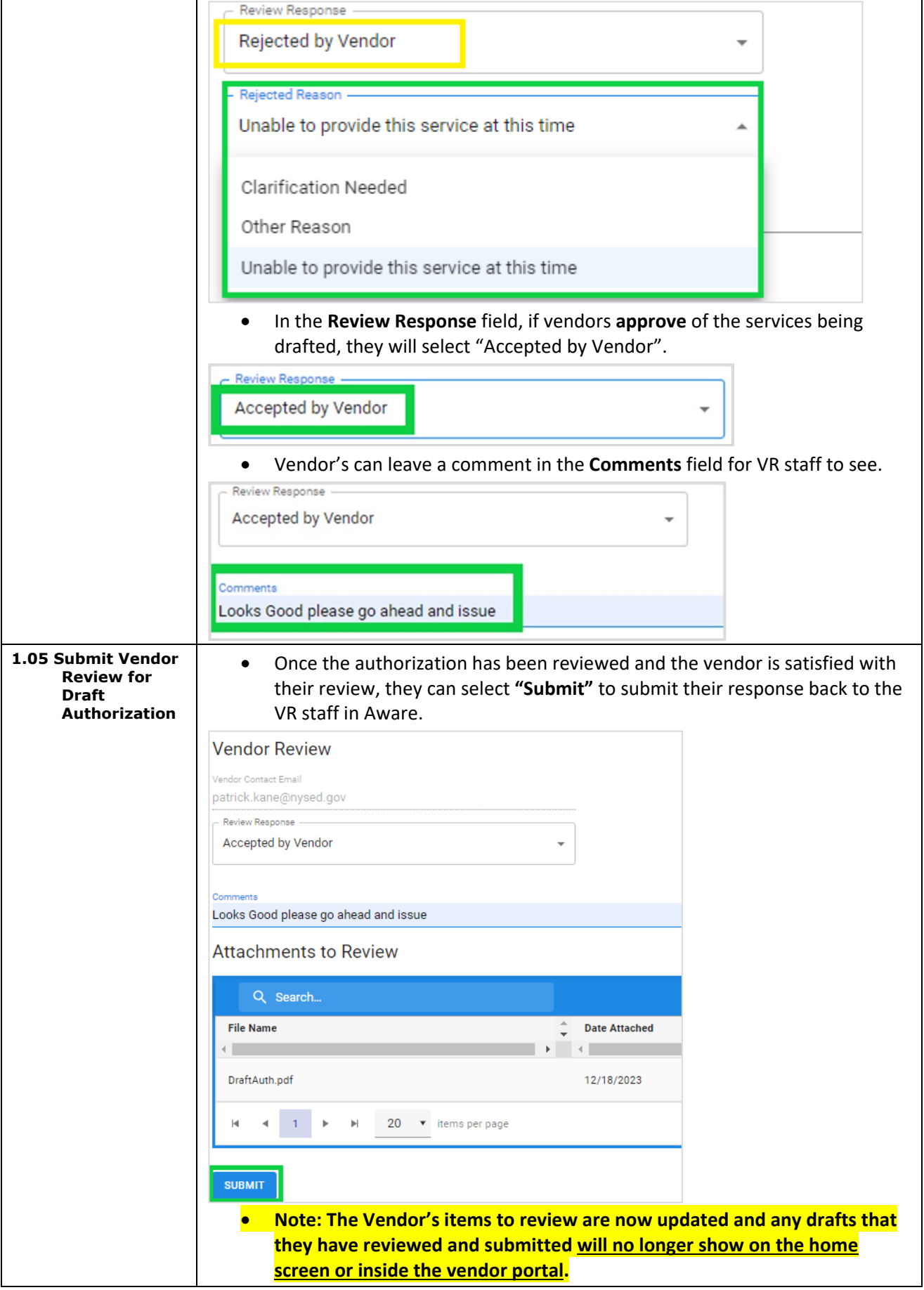

# Reviewing Draft Authorizations in Vendor Portal

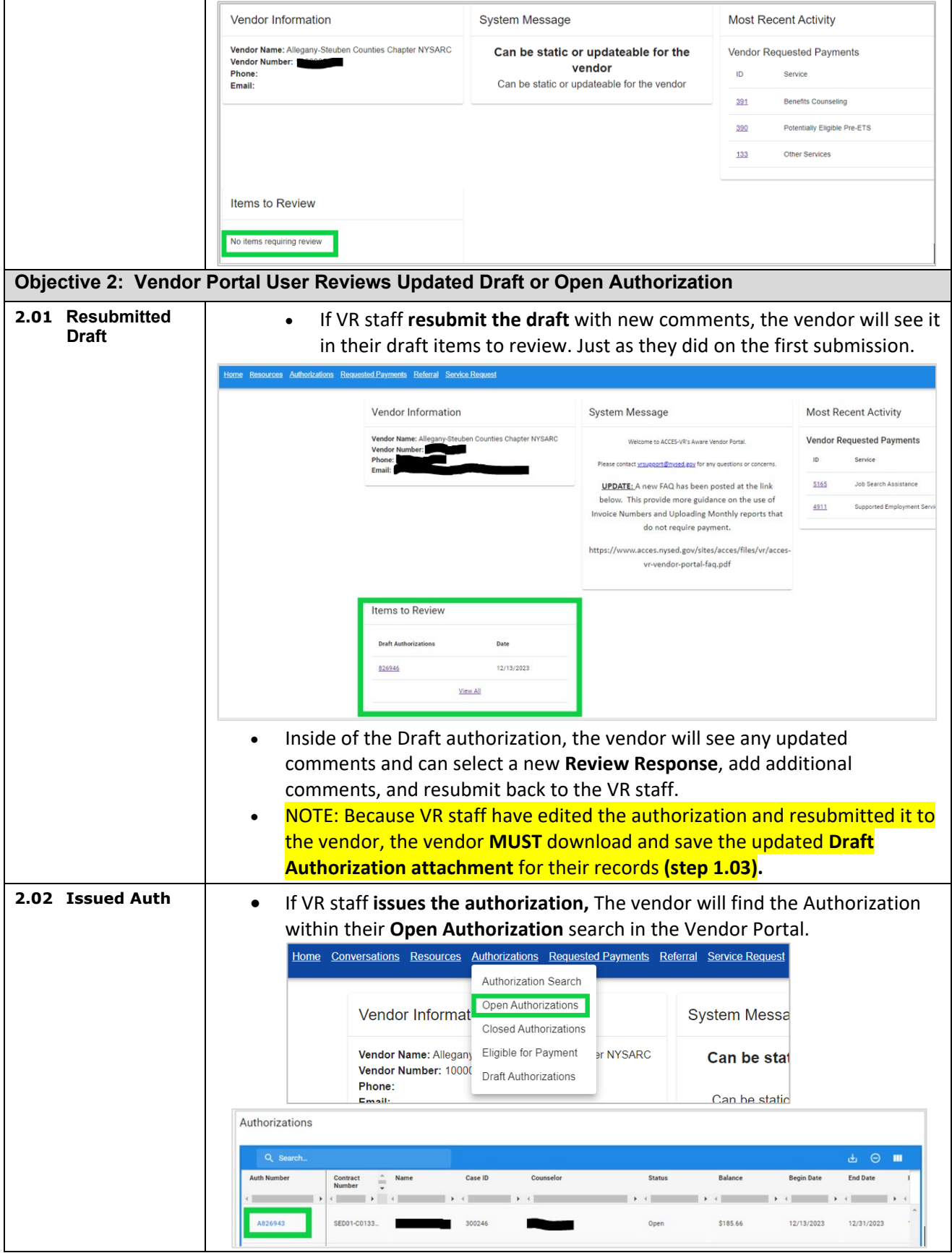